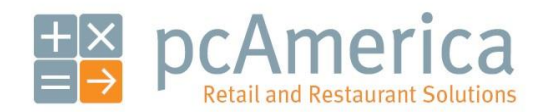

*One Blue Hill Plaza, 16th Floor, PO Box 1546 Pearl River, NY 10965 1-800-PC-AMERICA, 1-800-722-6374 (Voice) 845-920-0800 (Fax) 845-920-0880*

# Special Pricing

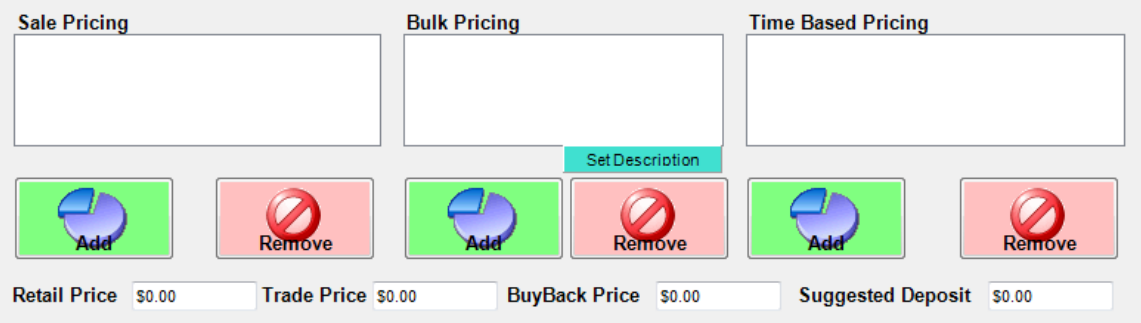

Special Pricing is a convenient feature built into CRE/RPE that gives you the ability to setup multiple discounts on your inventory items based on predetermined criteria.

The main Pricing Options that can be configured on this tab are:

- **•** [Sale Pricing](#page-0-0)
- **• [Bulk Pricing](#page-5-0)**
- **[Time-Based Pricing](#page-9-0)**

After configuration is complete, the appropriate price will be used automatically when a cashier rings up the configured items.

**[Additional Pricing Options](#page-13-0)** that can be configured on this tab are:

- **Retail Price**
- **Trade Price**
- **BuyBack Price**
- <span id="page-0-0"></span>**•** Suggested Deposit

### **Setting up Sale Pricing**

To set up sales pricing, select **Manager** from the login screen, provide the requested credentials, and follow these steps.

**Note:** Sale Pricing does not allow a time range selection for the sale prices. You can only select a date range.

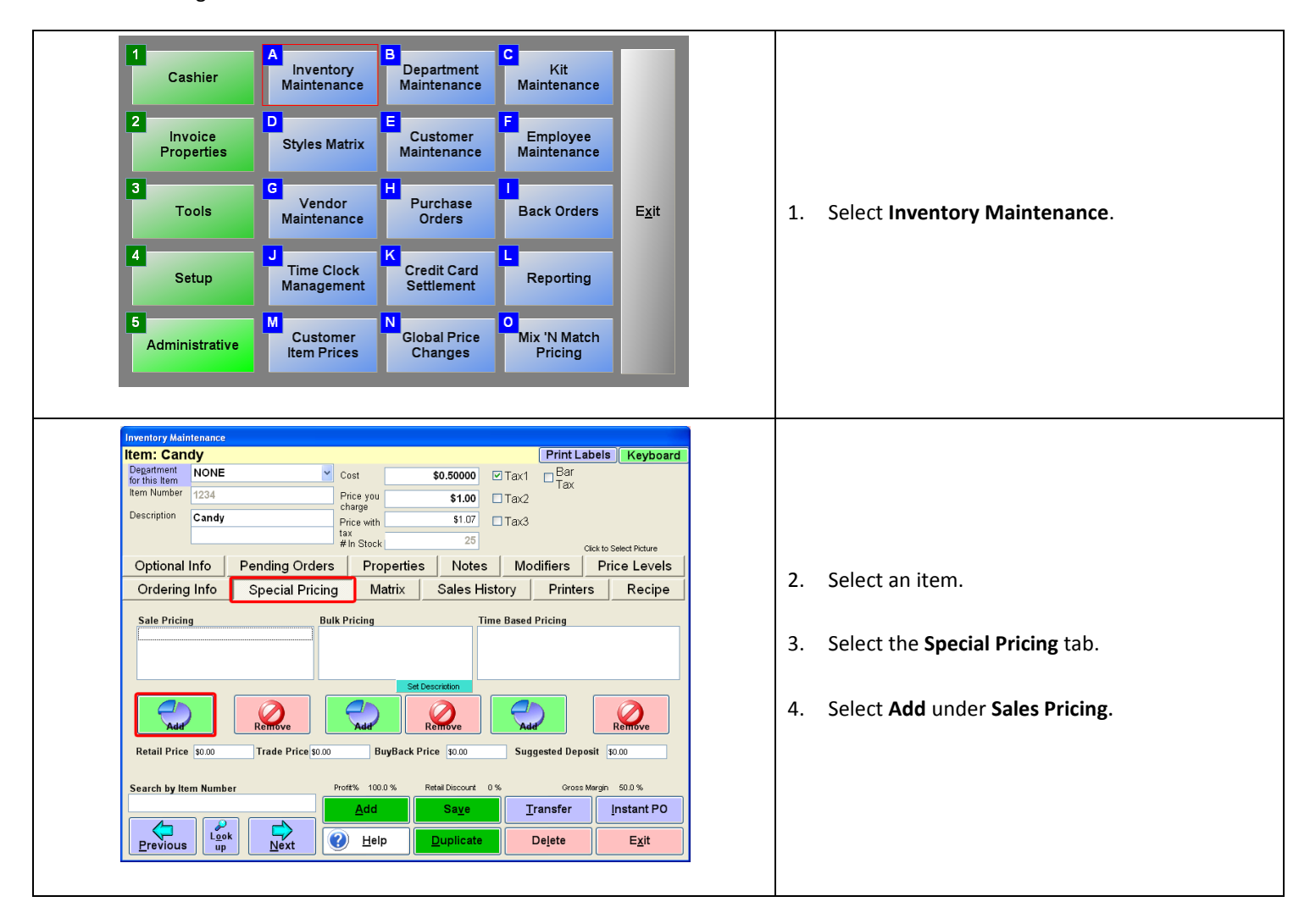

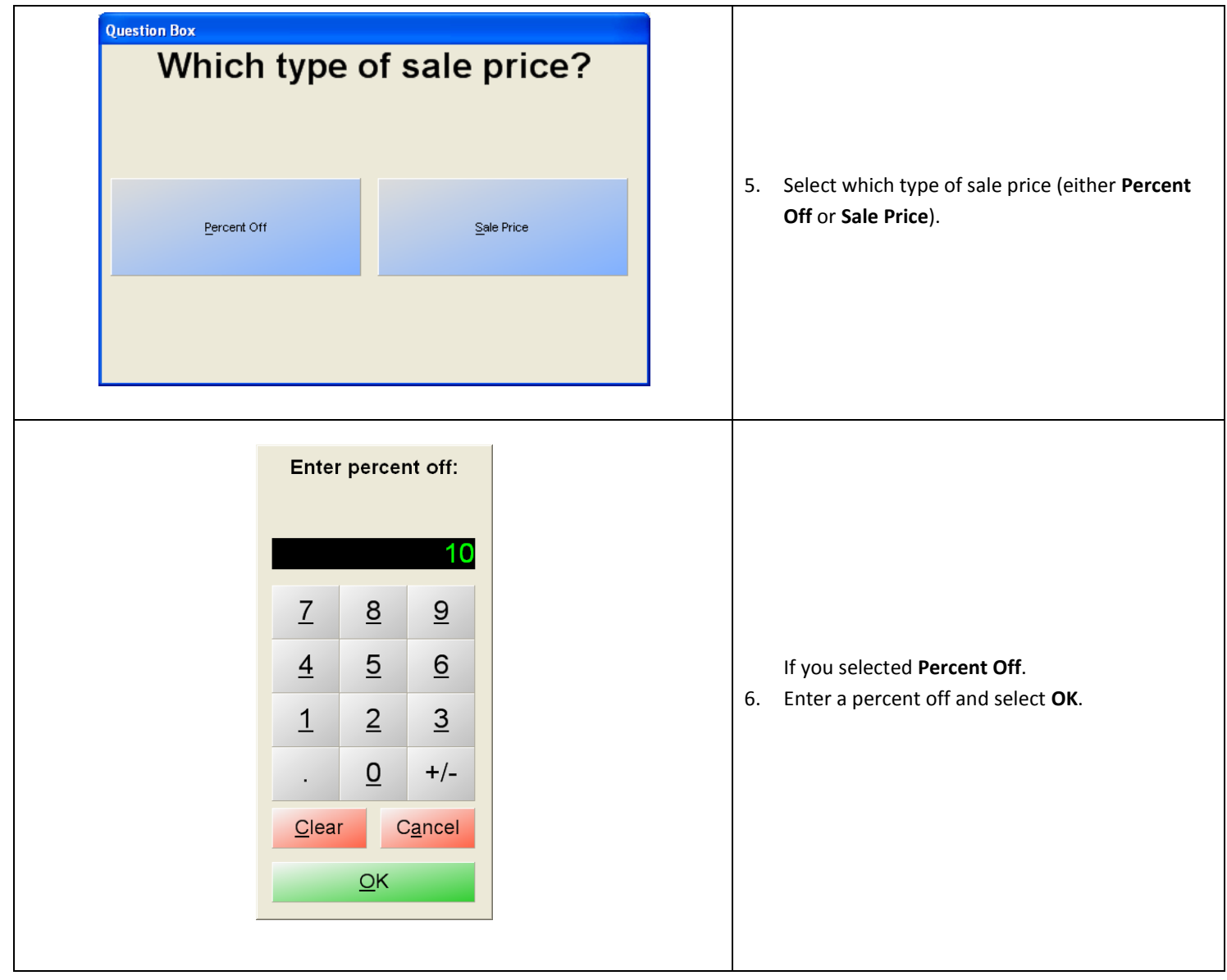

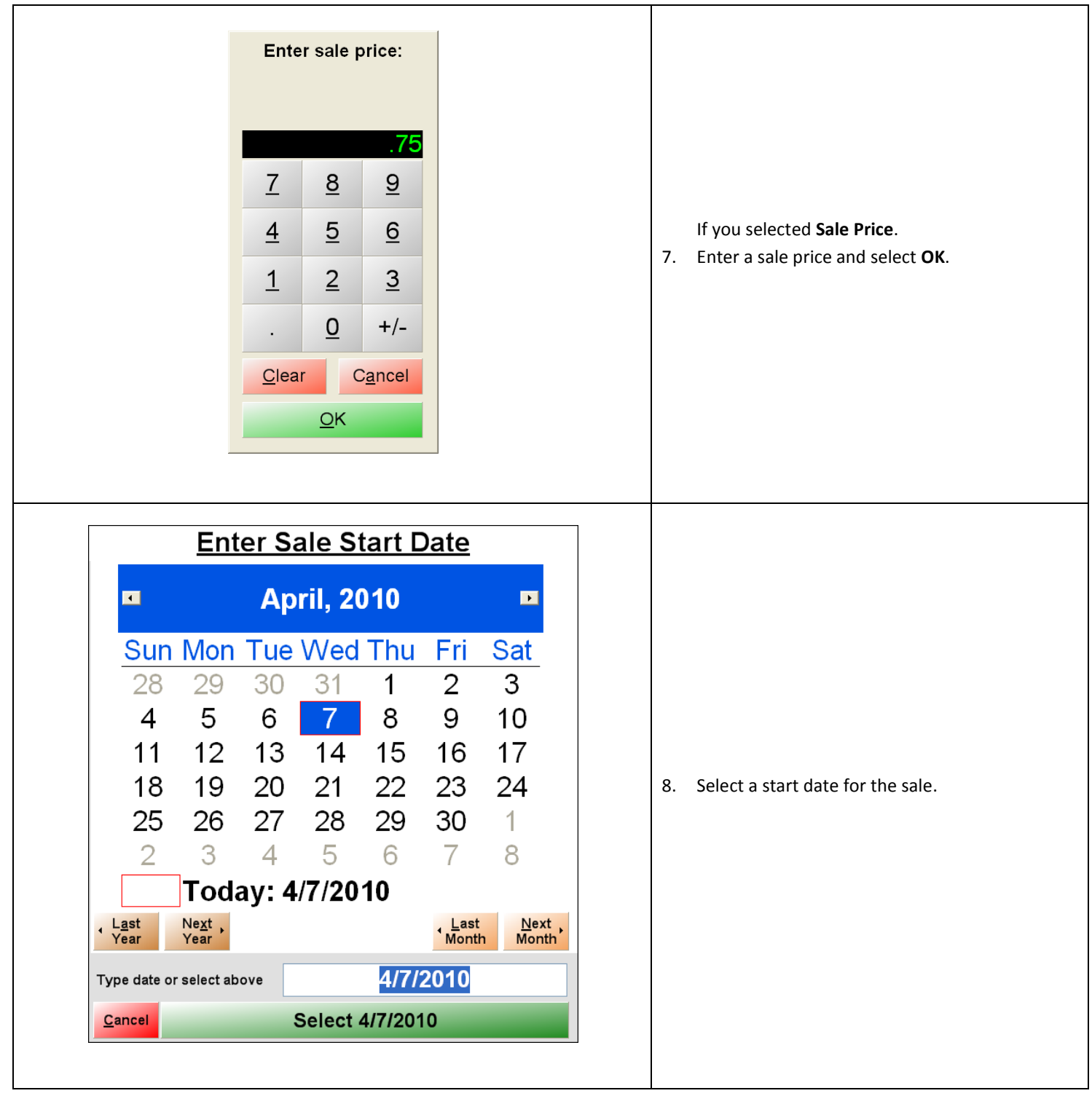

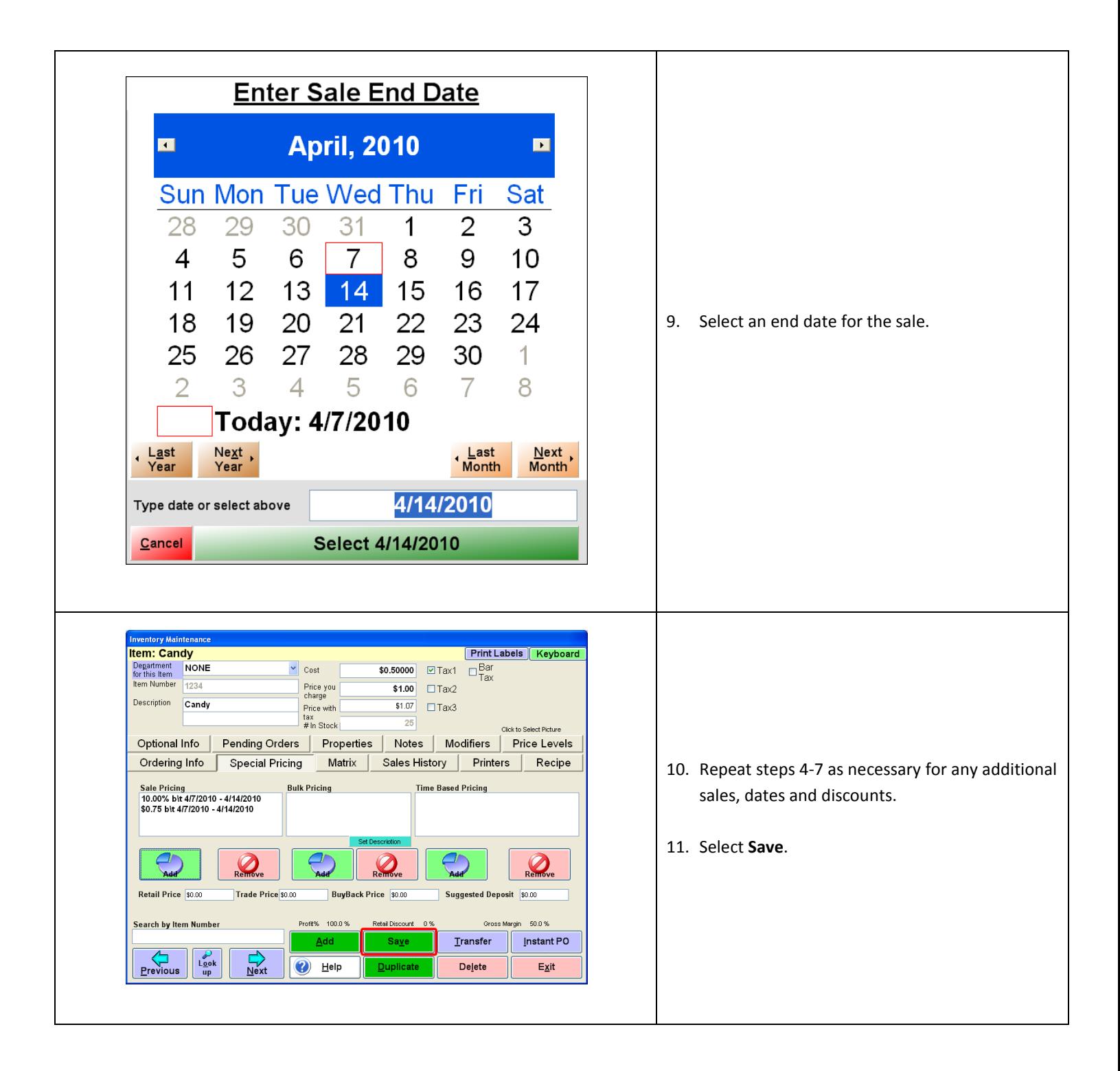

Special Pricing can only be used to discount item prices. Special Pricing cannot be used to increase an item's price. If there is more than one special pricing option assigned for an item, the cheapest price will be applied to the item when it is added to an invoice.

### <span id="page-5-0"></span>**Setting up Bulk Pricing**

To set up bulk pricing, select **Manager** from the login screen, provide the requested credentials, and follow these steps.

Every item that a customer purchases that has Bulk Pricing set up will ring at the bulk price. For example:

If an item has a regular price of \$5.00 with a bulk price of 2 for \$9.50, then all items purchased after the initial 2 items will ring at the bulk price of \$4.75 each. This means if the customer purchases 3 items, they will be charged \$4.75 each.

**Note:** This feature requires that the option **Combine Lines** is enabled (checked) on **Page 1** of the **Invoice Settings** tab of the **Setup Screen**.

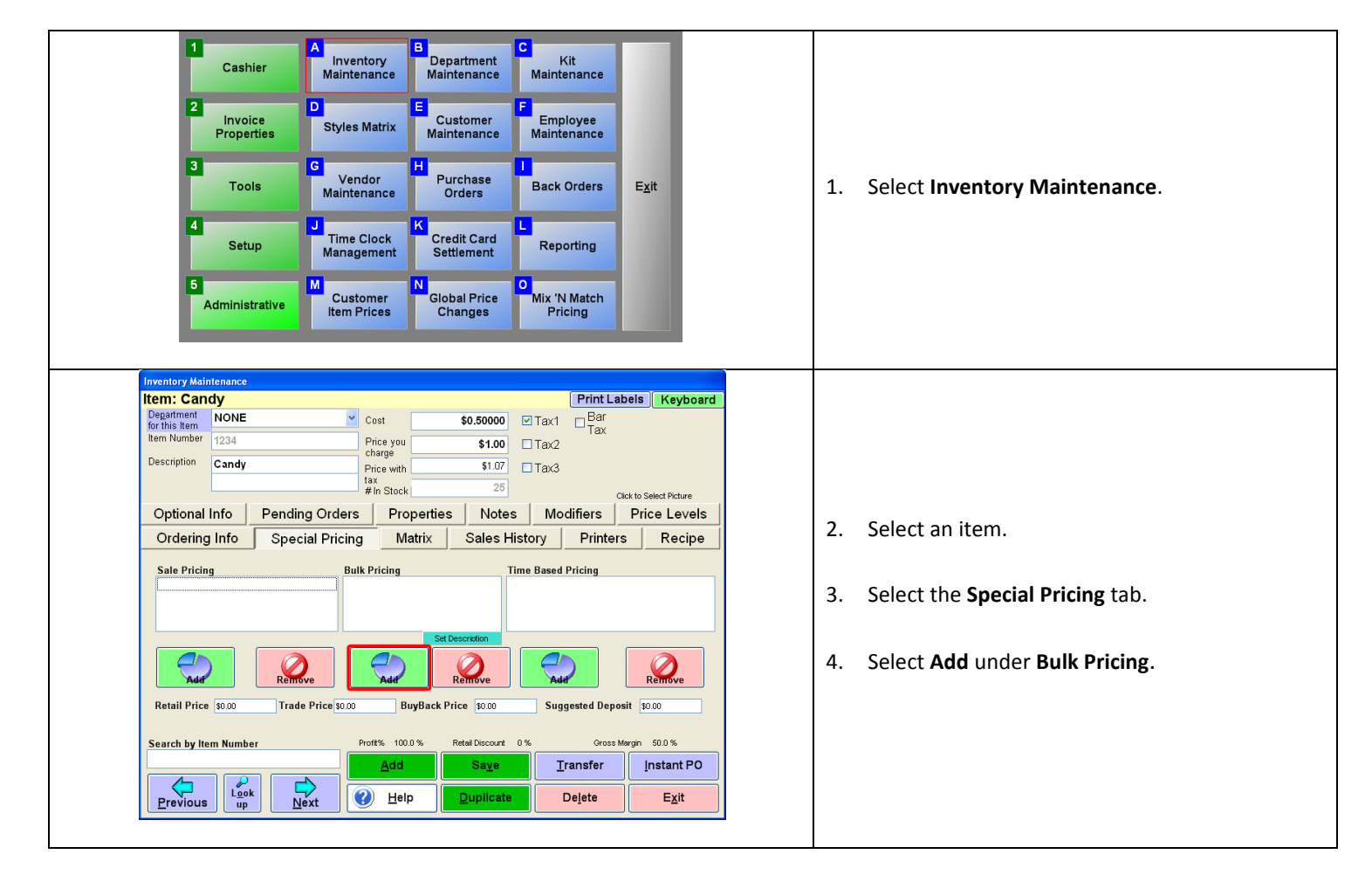

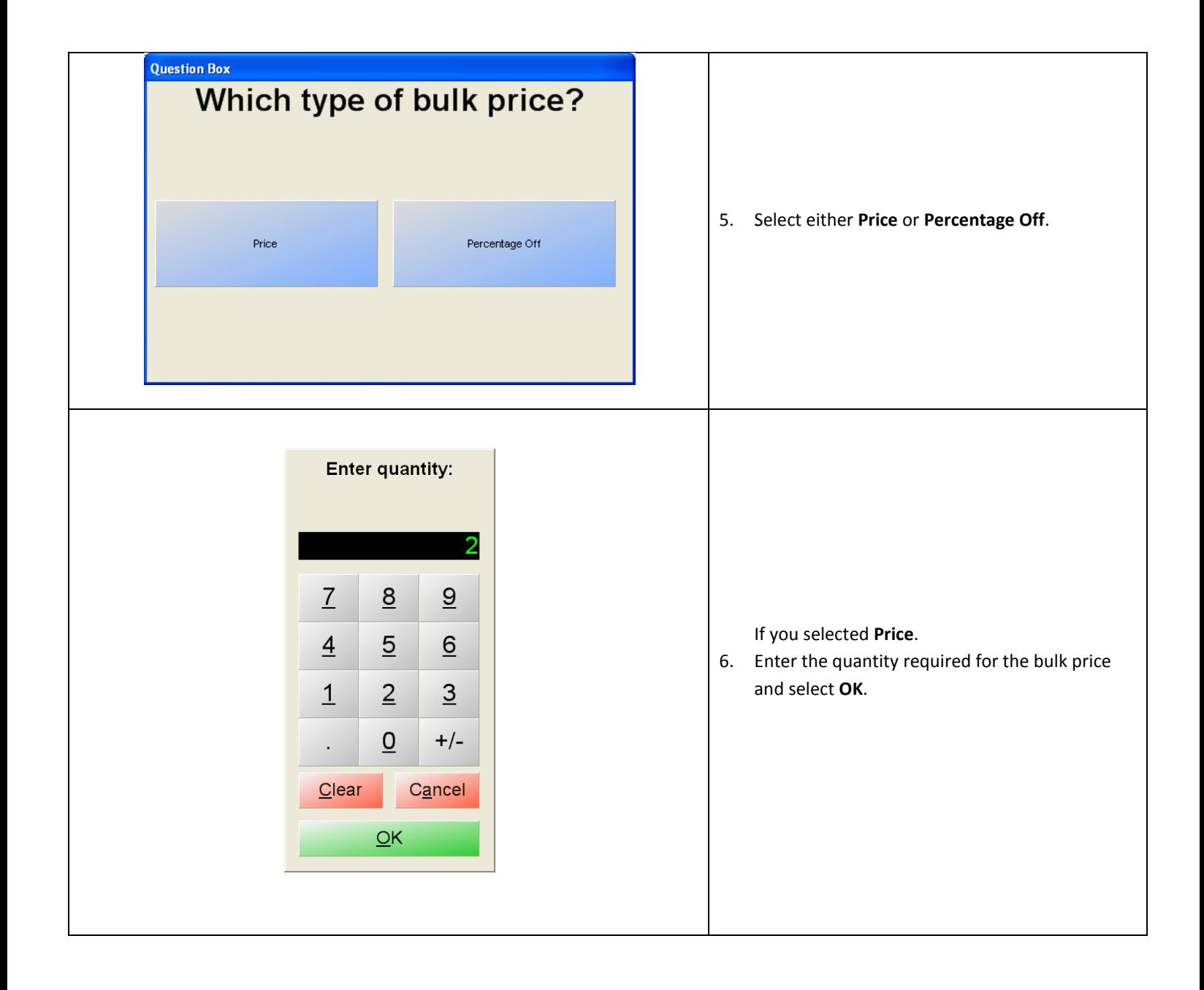

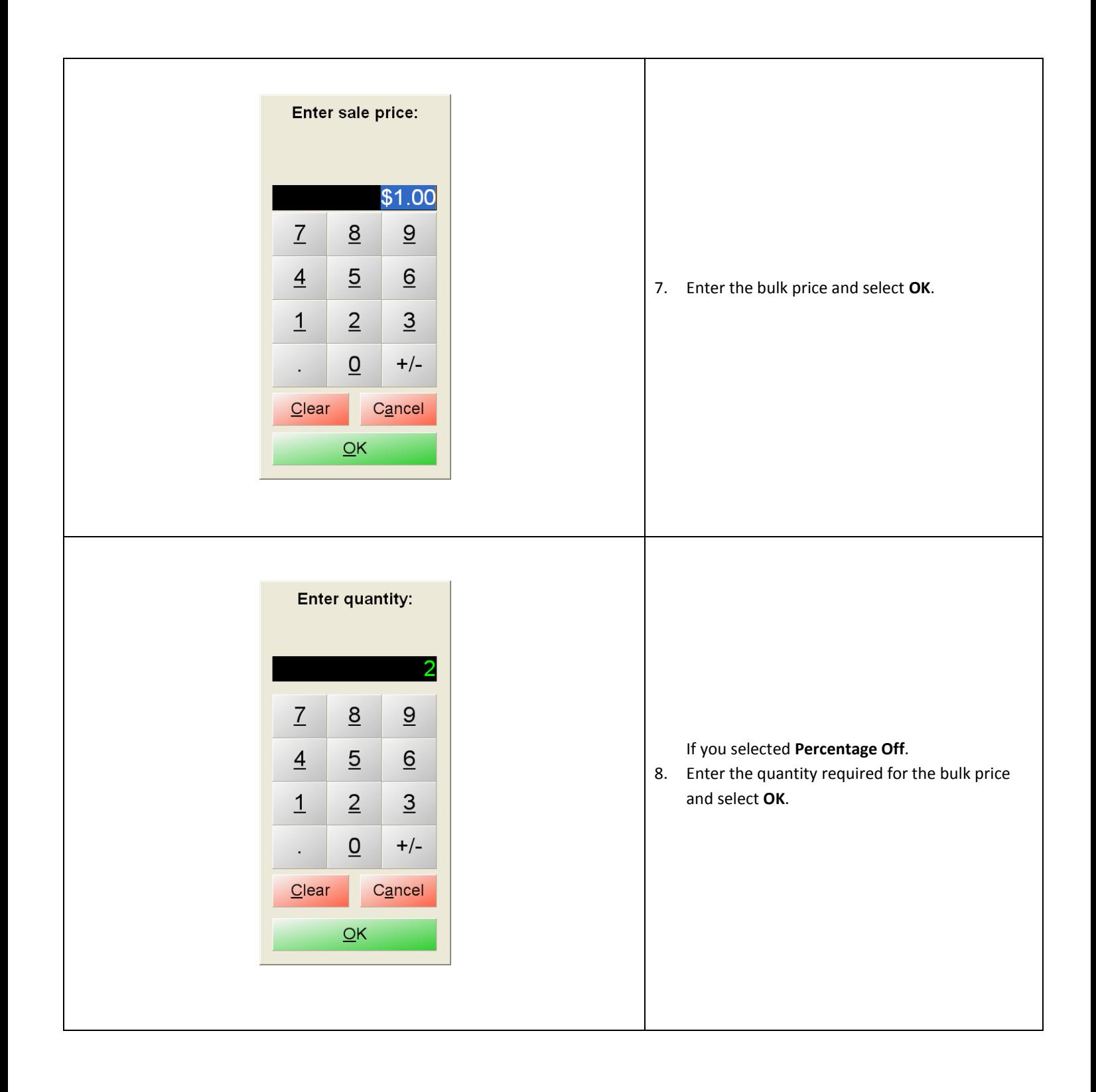

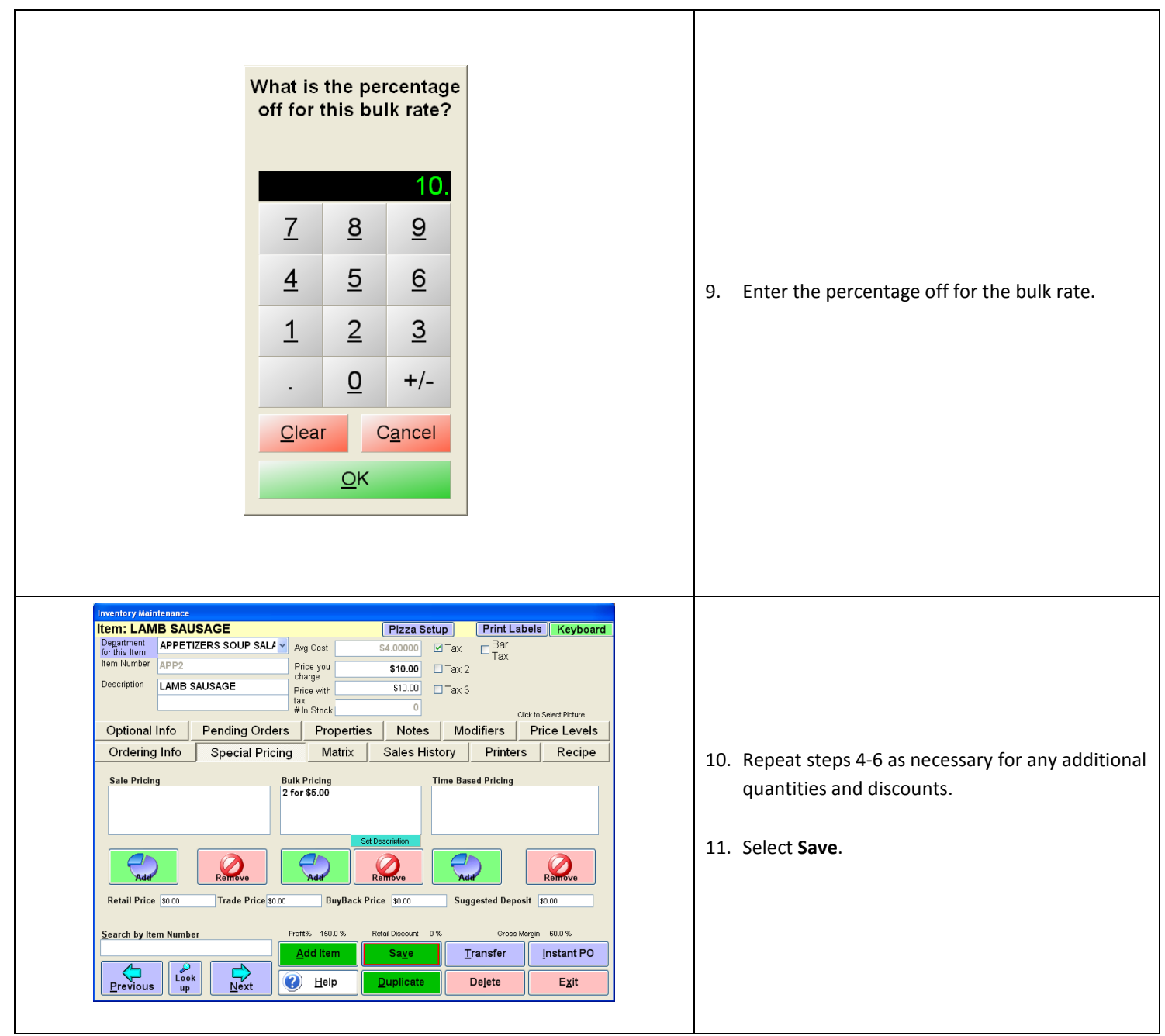

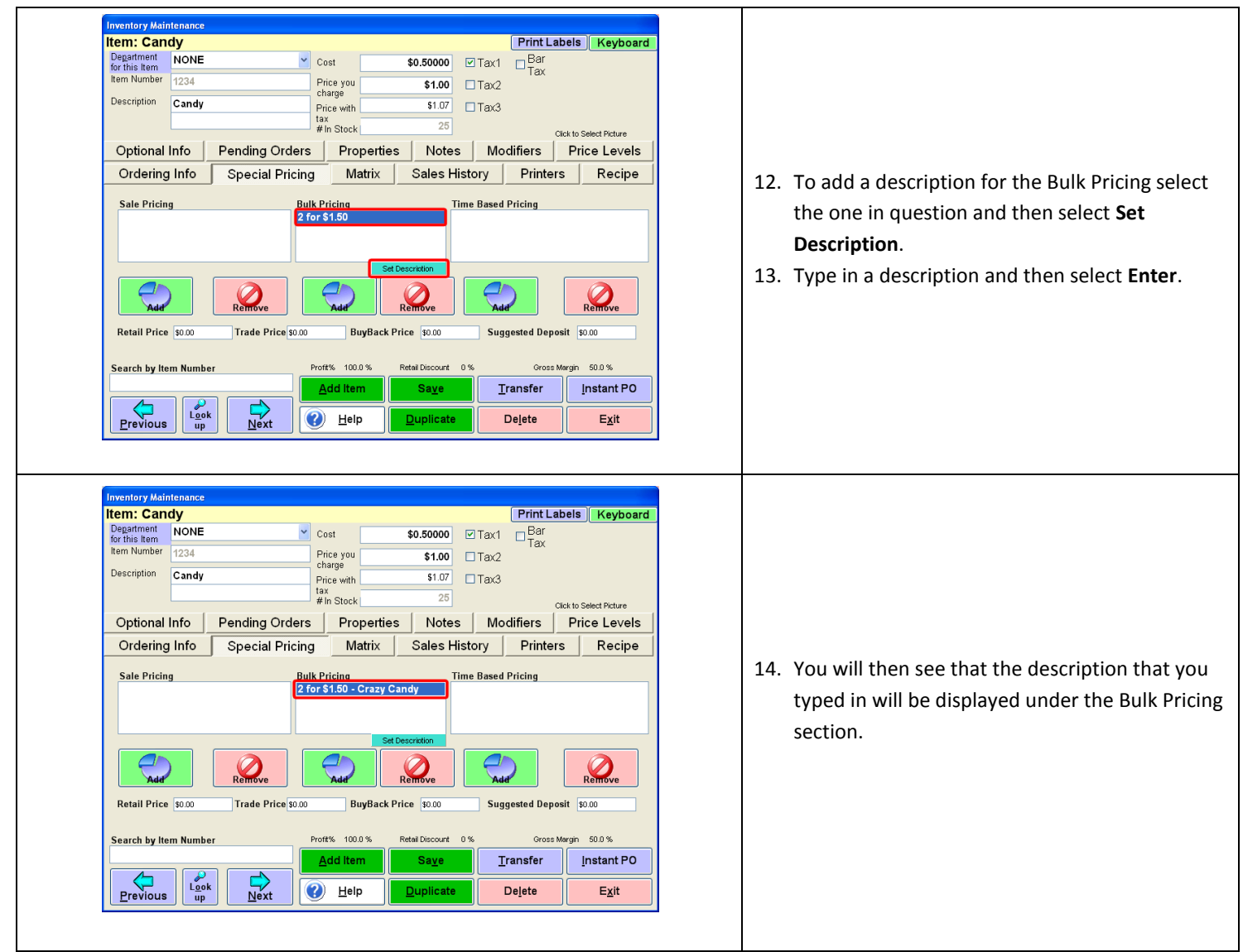

<span id="page-9-0"></span>Special Pricing can only be used to discount item prices. Special Pricing cannot be used to increase an item's price. If there is more than one special pricing option assigned for an item, the cheapest price will be applied to the item when it is added to an invoice.

### **Setting up Time-Based Pricing**

To set up time-based pricing, select **Manager** from the login screen, provide the requested credentials, and follow these steps.

If the business is open overnight, ex. Restaurant, the Time-Based Pricing must be set for the date ONLY.

For example:

If a Time-Based Price is going to be set up for Friday 11/8/2013 at 10:00PM to Saturday 11/9/2013 at 4:00AM, then you must set the time-base price for Friday 11/8/2013 as 10:00pm to 11:59PM and Saturday 11/9/2013 as 12:00AM to 4:00AM.

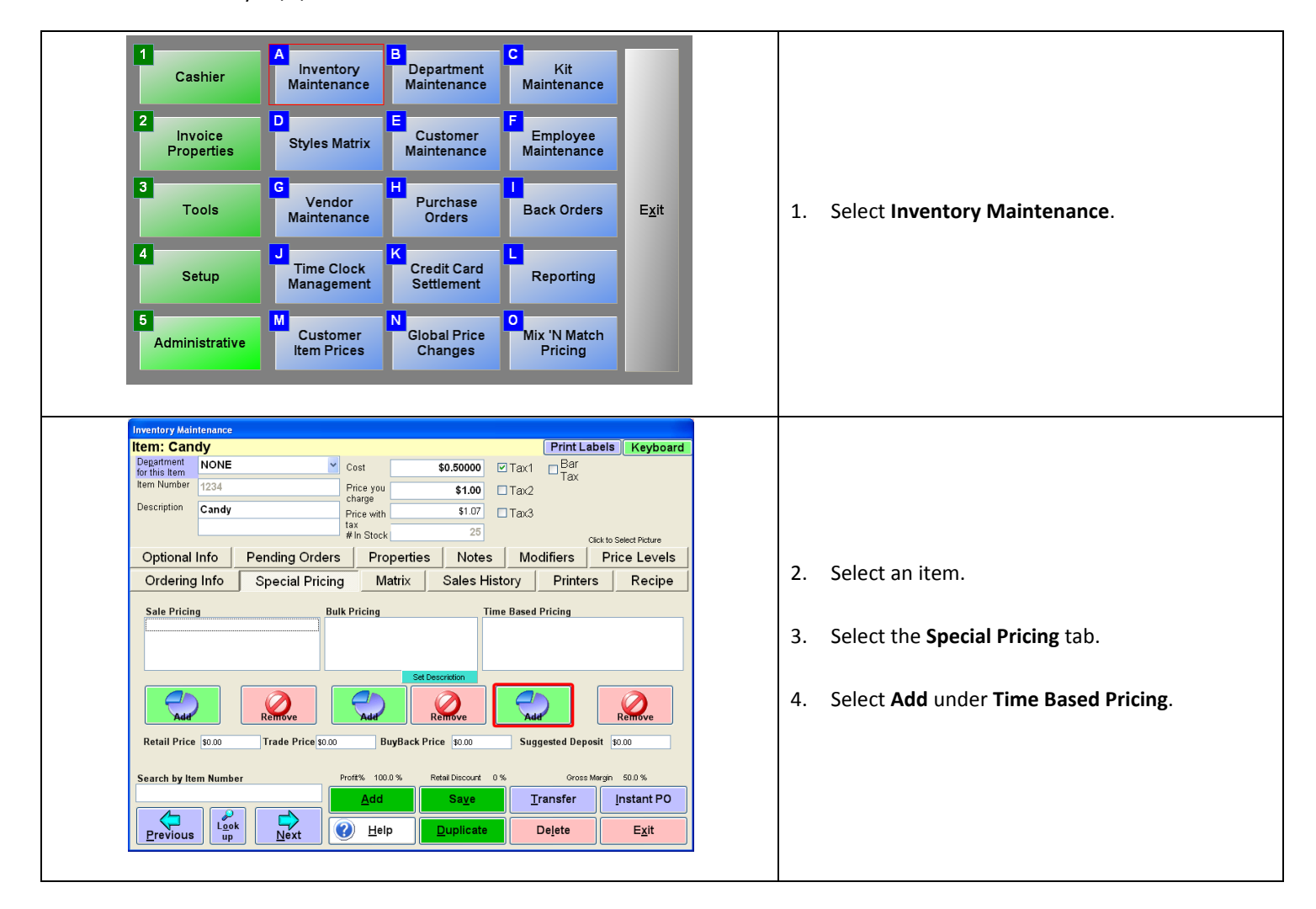

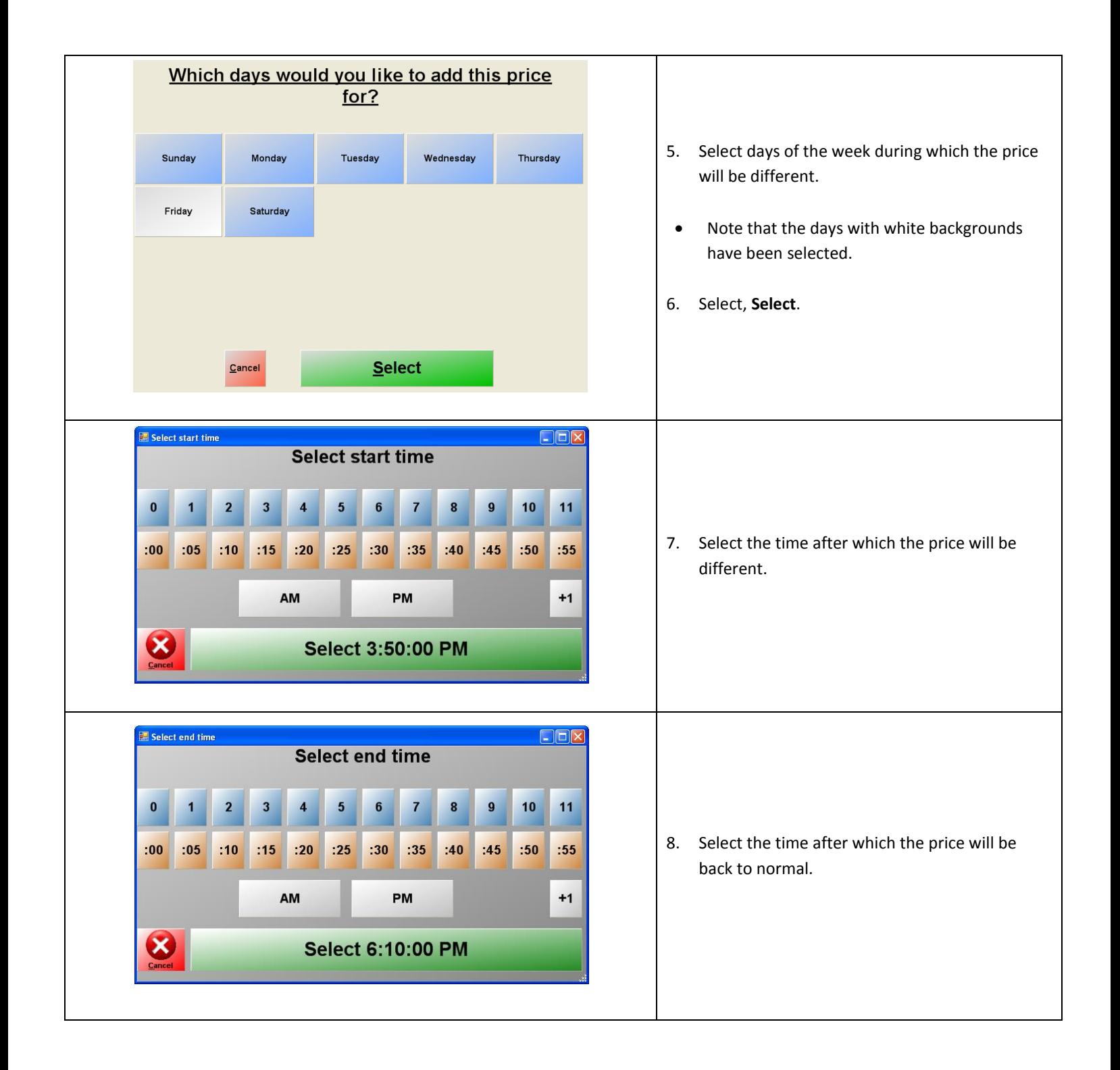

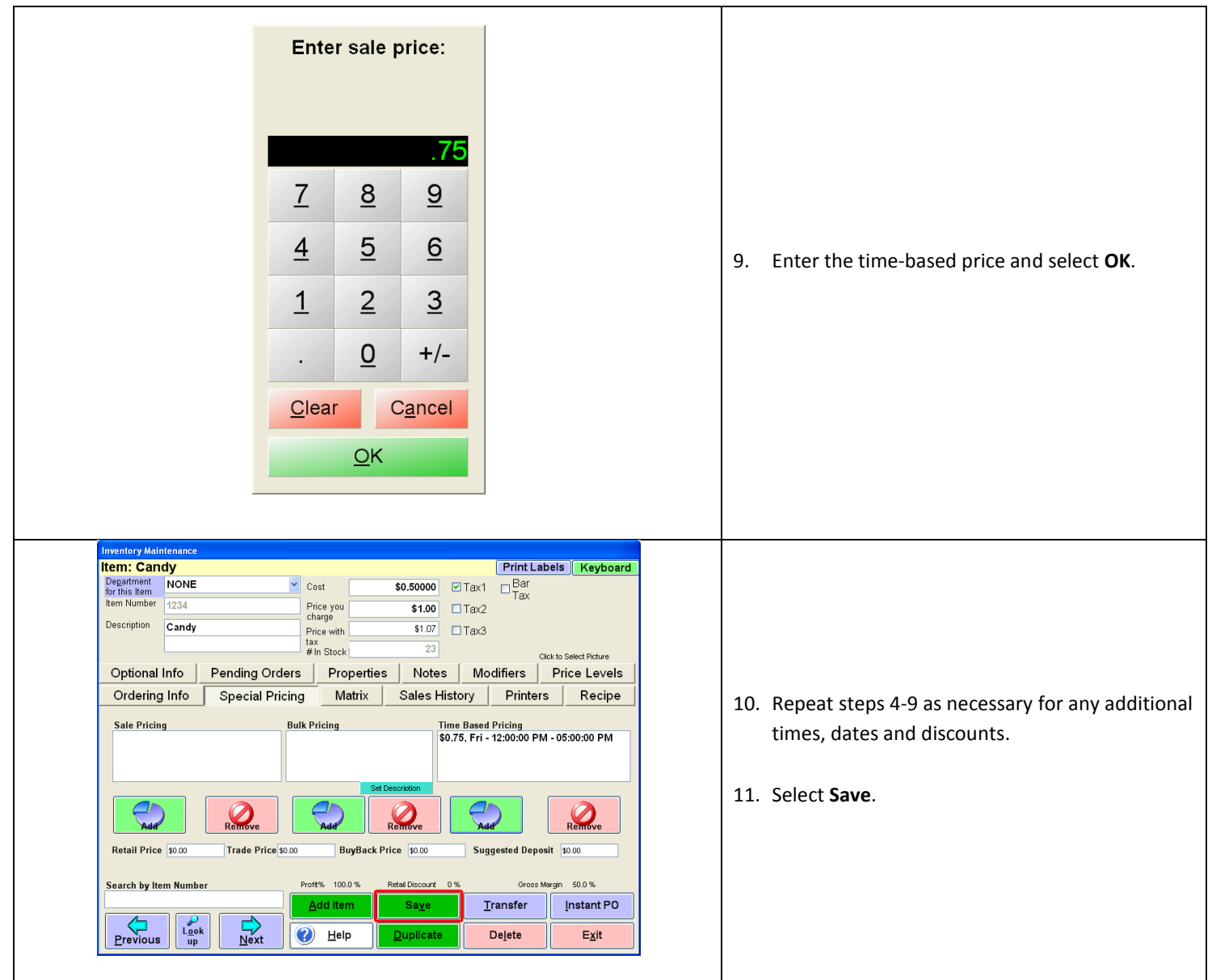

Special Pricing can only be used to discount item prices. Special Pricing cannot be used to increase an item's price. If there is more than one special pricing option assigned for an item, the cheapest price will be applied to the item when it is added to an invoice.

## <span id="page-13-0"></span>**Additional Pricing Options**

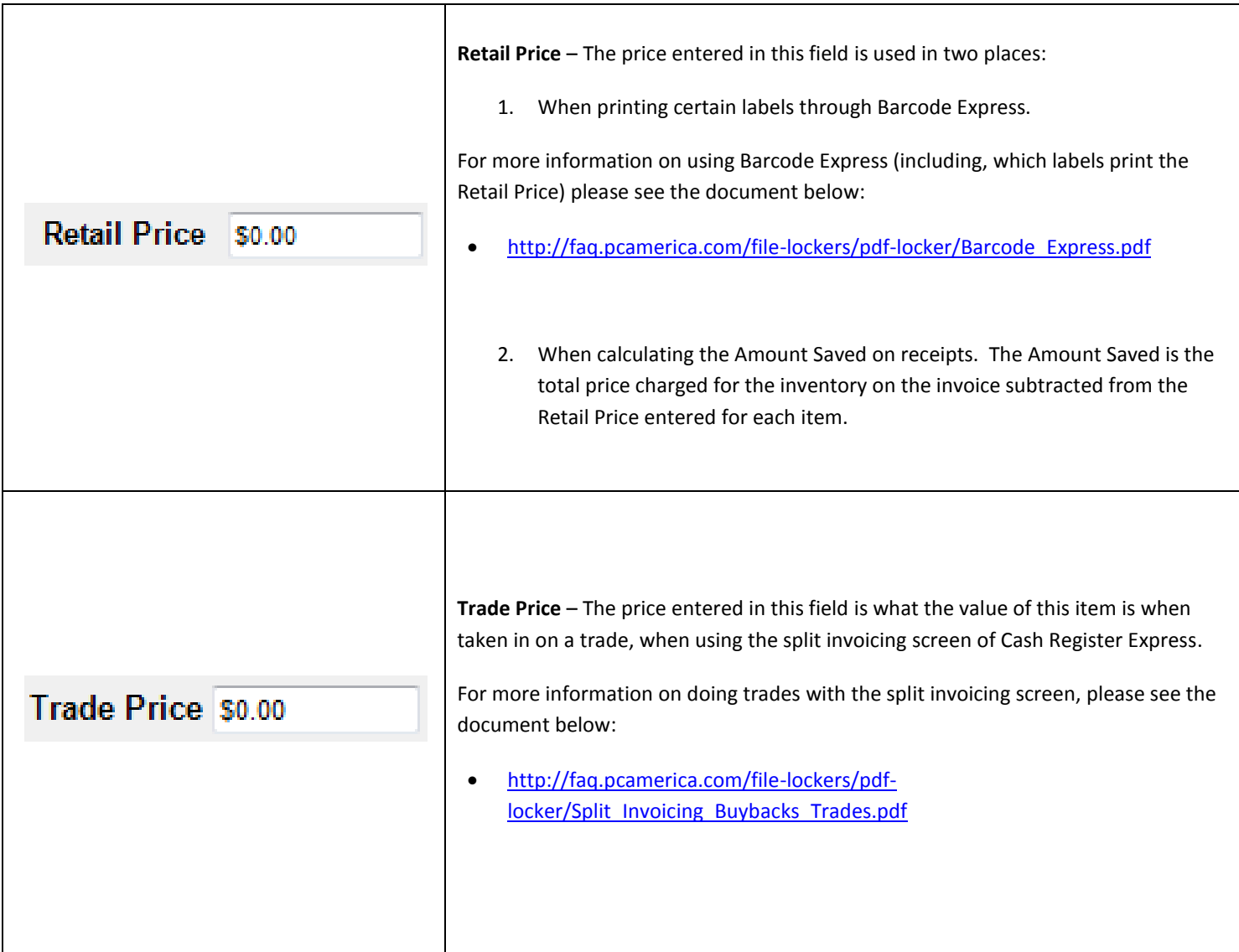

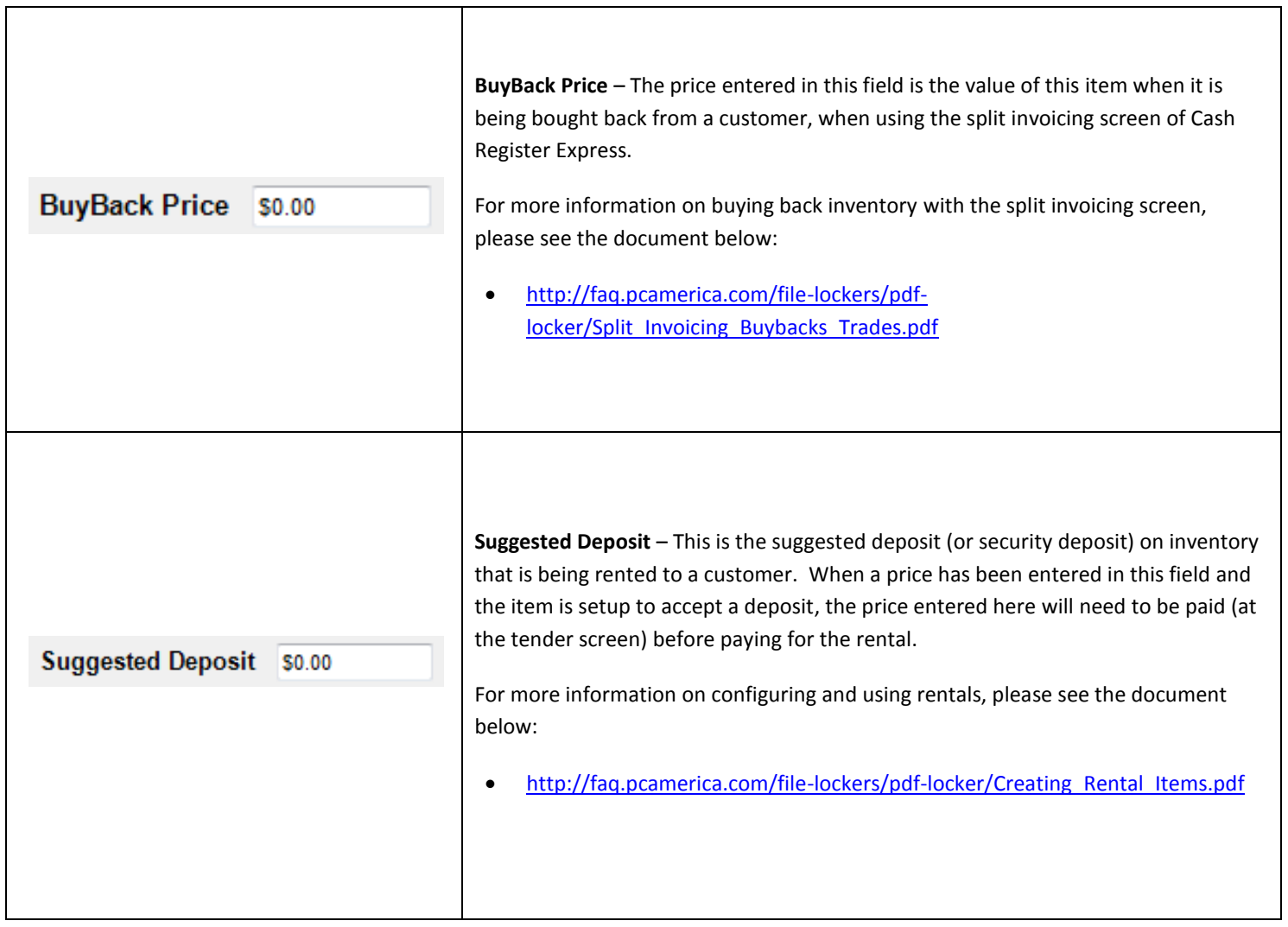